## Joining the EVO Network

#### **Vendor Registration**

By registering, you're joining a large national network of appraisers, appraisal firms and appraisal management companies. Our goal is to help our lenders find vendors who can provide them with competitive pricing, fast turn times, and high-quality appraisals. As a member of the EVO Network, lenders will be able to locate your profile to establish a connection and begin sending you requests for new orders.

1. Visit <u>www.EVOvmp.com</u> and click the **Vendor Registration** link below the Log In button.

| EVC               | )                   |
|-------------------|---------------------|
| Username*         |                     |
| Password*         |                     |
| Remember Username |                     |
| Log In            |                     |
| Forgot Password?  | Vendor Registration |

2. Select AMC/Appraisal Firm or Appraiser.

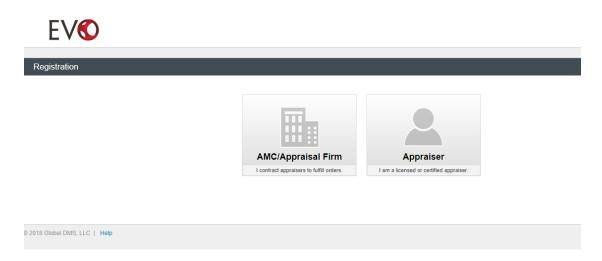

### 3

#### Should I register as an AMC/Appraisal Firm or Appraiser?

**AMC** - Third-party entities that contract independent appraisers to fulfill appraisal orders. Tax ID Number is required to complete registration. State Registration information can be added to the Company Profile after registration is complete.

**Appraisal Firm** - I employ appraisers who fulfill appraisal orders under my company name and EIN number. A Tax ID Number is required to complete registration.

**Appraiser** - I am an independent contractor certified and/or licensed to fulfill appraisal orders. Appraiser License information is required to complete registration. PLEASE NOTE: Appraiser License Numbers are validated against the <u>ASC.gov</u> National Registry. The license number must be entered exactly as it appears in the ASC.gov database to complete registration.

- 3. Complete the required fields in the appropriate registration form and click the **Save** button.
- 4. You will receive a confirmation email with your EVO username.
- 5. A separate email will be sent with your temporary password. Remember to check your Spam folder if you do not receive the email(s).
- 6. Log in to EVO to complete your vendor profile.
- 7. You will be prompted to enter a new password and establish security questions once you have successfully logged in.

### **EVO Connection Requests**

Received an invitation to join the EVO Network? Simply, click "Sign Up" in the email to begin the registration process.

Any corresponding documentation will be included as email attachments for your review.

- 1. Click the **Sign Up** link in the Join EVO Network email.
- 2. Select AMC/Appraisal Firm or Appraiser from the Registration page
- 3. Complete the required fields in the appropriate registration form and click the **Save** button.
- 4. You will receive a confirmation email with your EVO username.
- 5. A separate email will be sent with your temporary password. Remember to check your Spam folder if you do not receive the email(s).
- 6. Log in to EVO to manage your Connection Requests and complete your Vendor Profile.
- 7. You will be prompted to enter a new password and establish security questions once you have successfully logged in.

# **Accepting Connection Requests**

**EVO connection requests must be accepted prior to receiving appraisal orders from a client.** An alert will be displayed in the top navigation menu if any connection requests are pending.

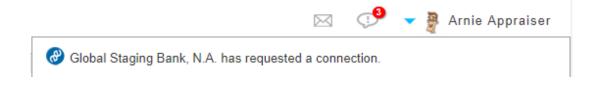

Clicking on the alert message will redirect to the **Connection Details** page for the requesting client.

| FV 🔨 🗸                          | Dashboard Orders Co | onnections Profile Reports                           |                       |                          | 🥵 🥆 🗿 Arnie Appraise    |  |  |
|---------------------------------|---------------------|------------------------------------------------------|-----------------------|--------------------------|-------------------------|--|--|
|                                 |                     |                                                      |                       |                          |                         |  |  |
| Back to Requests                |                     |                                                      |                       |                          |                         |  |  |
| Connection Details for Global S | taging Bank, N.A.   |                                                      | Status                | a: Awaiting Response     | e 🙁 Decline 🕑 Accep     |  |  |
| Company Information             | Company Name:       | Global Staging Bank, N.A.                            | Company Type:         | Bank                     |                         |  |  |
| GLOBALDMS"                      | Company Name:       | Global Staging bank, N.A.                            | Company Type:         | Dank                     |                         |  |  |
|                                 | Website:            | www.globalstaging.com                                | Company NMLS ID:      | 55555                    |                         |  |  |
|                                 | Primary Address:    | 1555 Bustard Road<br>Suite 300<br>Lansdale, PA 19446 | Country:              | United States of America |                         |  |  |
|                                 | Company Email:      | vania+staging@globaldms.com                          | Company Phone Number: | (800) 555-5              | (800) 555-5555 ext. 555 |  |  |
| Contact Information             | Contact Name:       | Vania Bien-Aime                                      | Phone Numbers:        |                          |                         |  |  |
|                                 | Title:              | Administrator                                        | Primary Type Pho      | one Numbers              | Extension               |  |  |
|                                 | Email:              | vania+staging@globaldms.com                          | Vork (80              | 00) 555-5555             | 555                     |  |  |
|                                 |                     |                                                      |                       |                          |                         |  |  |

You can view all pending connections requests by navigating to **Connections >> Requests**.

| Eν       | (1)                         | Dashboard Order      | s Connections Pr            | ofile F       | Reports      |       |                                                |      |                   |   | $\square$   | 🤊 🗸               | Arnie /                                       | Appraiser |
|----------|-----------------------------|----------------------|-----------------------------|---------------|--------------|-------|------------------------------------------------|------|-------------------|---|-------------|-------------------|-----------------------------------------------|-----------|
|          |                             | Clients Requests     |                             |               |              |       |                                                |      |                   |   |             |                   |                                               |           |
| Requests |                             |                      |                             |               |              |       |                                                |      |                   |   |             |                   |                                               |           |
| Conne    | ection Requests             |                      |                             |               |              |       |                                                |      |                   |   |             |                   |                                               |           |
|          | •                           |                      |                             |               |              |       |                                                |      |                   |   |             |                   |                                               |           |
|          | Enter text to filter the re | esults               | Q                           | Status:       | Awaiting     | Respo | nse                                            | •    |                   |   |             | 10 🔻              | records pe                                    | r page    |
|          | Company Name                | △ ♥ Company Type △ ♥ | Company Email               | △▽ Cor<br>Pho | npany<br>one |       | Contact Name                                   | ∆⊽ F | Requested         | • | Fees        | ∆⊽ Status         | $ \square                                   $ |           |
| ٥        | Global Staging Bank, N.A.   | Bank                 | vania+staging@globaldms.com | (800          | )) 555-5555  |       | Vania Bien-Aime<br>vania+staging@globaldms.com |      | /7/2018<br>:24 pm |   | Client Fees | Awaitin<br>Respor |                                               |           |
|          |                             |                      |                             |               |              |       |                                                |      |                   |   |             | Showin            | g 1 to 1 of 1                                 | entries   |

To accept a pending connection request:

1. Click the **Accept** button in the Connection Details page header.

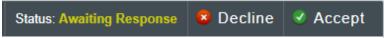

 If the client requires an agreement to be acknowledged prior to joining their vendor panel, clicking the Accept button will constitute your <u>signed acceptance</u> to the terms and conditions as outlined in the agreement.

| Accept Connection                                                                                                    | >    |
|----------------------------------------------------------------------------------------------------|------|
| GLOBALDMS"                                                                                                    | Res  |
| Vendor Panel Agreement from Global Staging Bank, N.A.                                                                                                    | ank  |
| I understand that I am submitting a request to be added to Global Staging Bank, N.A.'s Appraiser Selection List.                                                                                                    |      |
| I understand that I will be considered for placement on the Appraiser Selection List based on the information I have submitted to Global Staging Bank, N.A.                                                                                                    | 55   |
| I understand that by submitting this request I am not guaranteed placement on the selection list.                                                                                                    | hite |
| I understand that the Service Area I have defined is an area that I am knowledgeable with regards to "market value" and considered to have geographic competency as defined by USPAP.                                                                                                    |      |
| I understand that if I am placed on the selection list, I am not guaranteed appraisal orders.                                                                                                    | 001  |
| I understand that placement on the list does not constitute a contract of any manner.                                                                                                    |      |
| <ul> <li>I understand that upon written notice I may be removed from the Appraisal Selection List at any time for failure to maintain state<br/>certification, E&amp;O insurance, failure to meet service standards such as failure to meet deadlines, ethical violations, fraud or concerns<br/>noted and reported by Quality Assurance or Underwriting.</li> </ul>                                                                                                    |      |
| I have read, understand, and agree to comply with the Dodd-Frank Act and Appraiser Independence regulations, including but not<br>limited to the Truth in Lending Act ("TILA") and its implementing regulations, 12 C.F.R Part 1026 ("Regulation Z"), Title XI of the Financial<br>Institutions Reform, Recovery and Enforcement Act of 1999 ("FIRREA"), Section 304 of the Federal Deposit Insurance Corporation<br>Improvement Act of 1991 ("FDICIA"), 12 C.F.R. Part 208, Interagency Appraisal and Evaluation Guidelines (Dec. 10, 2010) (the<br>"Interagency Guidelines") and the 2005 "Frequently Asked Questions on the Appraisal Regulations and the Interagency Statement on<br>Independent Appraisal and Evaluation Functions, the Equal Credit Opportunity Act ("ECOA"), Uniform Standard Procedures for Appraisal<br>Practices ("USPAP") and the Federal National Mortgage Association ("Fannie Mae") and the Federal Home Loan Mortgage Corporation |      |
| X Cancel Accept                                                                                                    | J    |

- 3. An optional message can be entered prior to accepting the connection request.
- 4. Once the connection request has been accepted, you are ready to begin receiving orders from your clients!

You can view all current client connections by navigating to **Connections >> Clients**.

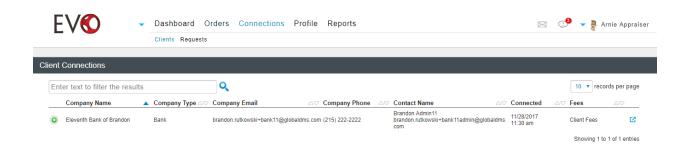